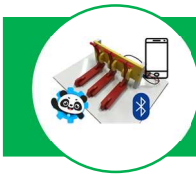

## Comment communiquer le nombre de places disponibles à distance ?

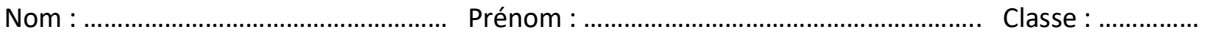

1- Comment valider le fonctionnement sur maquette ? Matériel nécessaire : Interface programmable  $\begin{array}{ccc} \vert & \vert & \vert & \vert \end{array}$  N° de broche  $\begin{array}{ccc} \vert & \vert & \vert & \vert \end{array}$  Solutions techniques D2 Capteur gauche D3 Capteur ……….. D4 ……………………. ((الرقم)) D5 Module ……………….. (utilisé à la partie 3) D6 DEL place occupée à gauche DEL place occupée au D<sub>7</sub> …………….. D8 DEL ………………………… I2C Écran …………. (utilisé à la partie 2) **LCD RGB Backlight** 

## Algorigramme simplifié du fonctionnement :  $\rightarrow$  Quelques blocs pour vous aider :

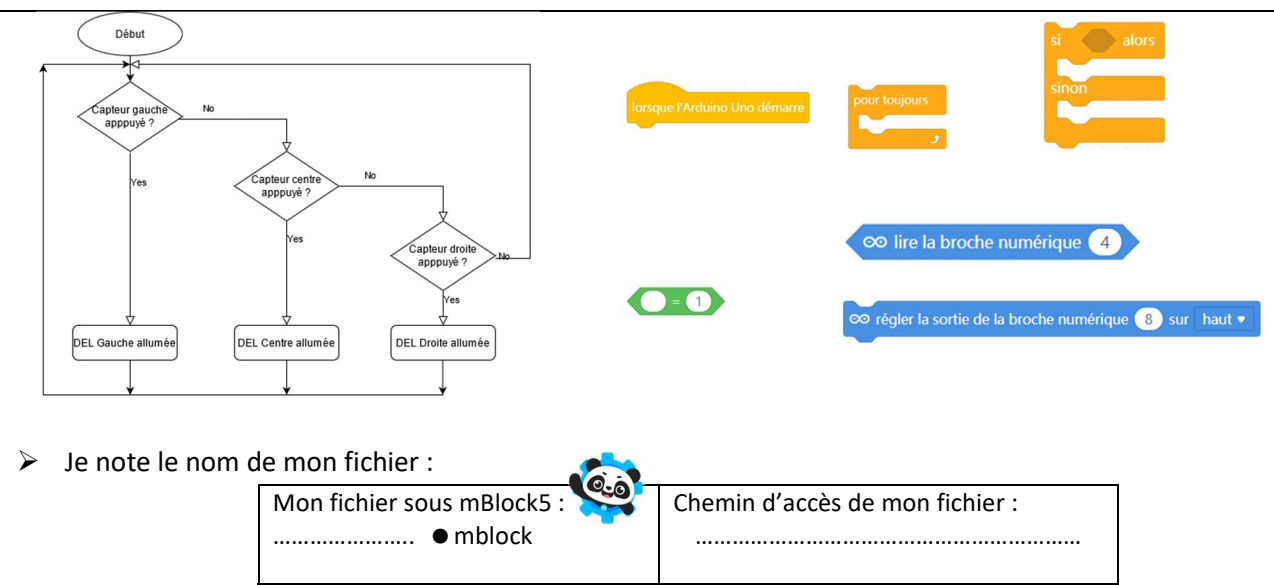

## 2- Comment afficher le nombre de places disponibles sur un écran ? Algorigramme simplifié du Algorigramme simplifie du<br>fonctionnement :  $\rightarrow$  Quelques blocs pour vous aider : 4 variables à utiliser  $\vee$  Place centrale  $\vee$  Place droite e droite ) + (Place centrale ) + (Place gauche  $\vee$  Place gauche  $\vee$  Places disponibles te á 1 Pour écrire sur la ligne 0 de l'écran LCD : Afficher texte eTrott\_Bonjour sur ligne 0

- Par quel moyen de communication l'information est-elle transmise à l'écran LCD :  $\Box$  Filaire  $\Box$  Non filaire
- $\triangleright$  Je note le nom de mon fichier :

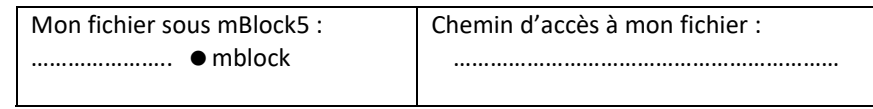

## 3- Comment afficher le nombre de places disponibles sur un smartphone ?

- Programme à compléter :  $V$  Un bloc pour vous aider :
- 

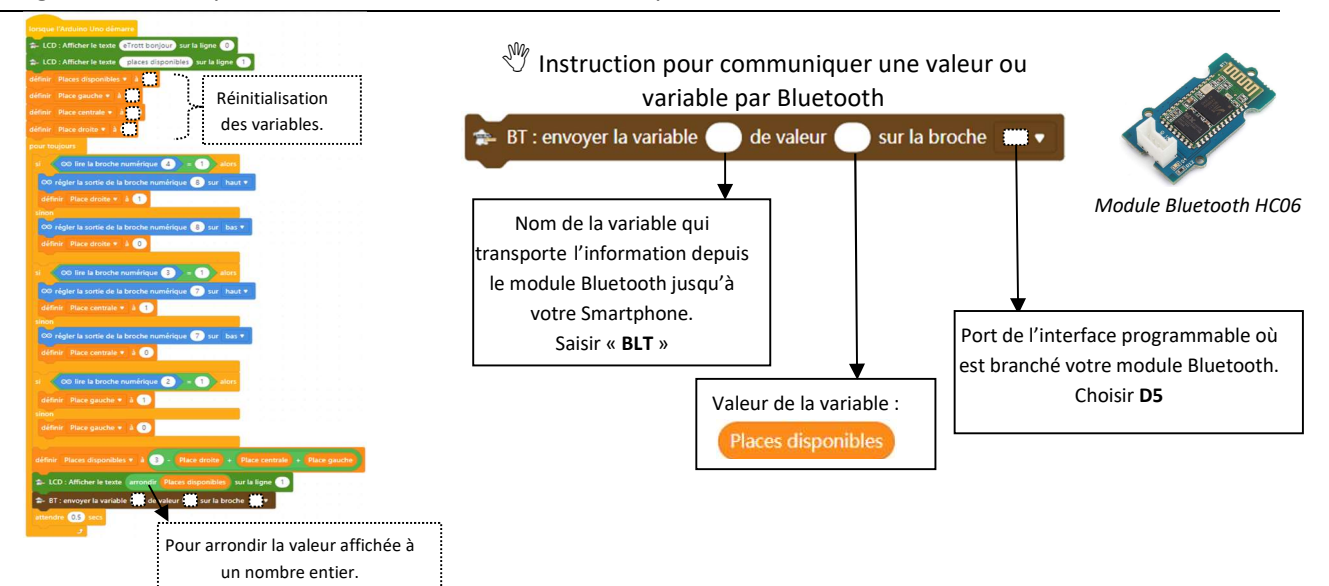

- Par quel moyen de communication l'information est-elle transmise à l'écran de la tablette :  $\square$  Filaire  $\square$  Non filaire
- $\triangleright$  Je note le nom de mon fichier :

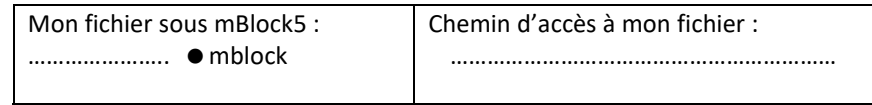